**IT-SERVICES Support Center**

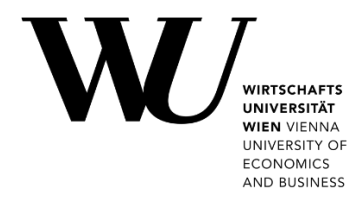

# **WINDOWS & OUTLOOK**

**E-Mail "Klassisch" einrichten**

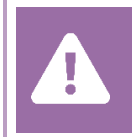

Kontrollieren Sie **vor der Einrichtung** im Controlpanel, welchen Mailaccount Sie haben (MS Exchange, Office365, IMAP). Dies stellt sicher, dass die vorliegende Anleitung auf Ihren Account angewendet werden kann: *[controlpanel.wu.ac.at](https://controlpanel.wu.ac.at/) > Mein E-Mail > E-Mail Info*

Alle Möglichkeiten für den Zugriff auf Ihr WU E-Mail Konto finden Sie auf der Webseite **[https:/short.wu.ac.at/email-klassik](https://short.wu.ac.at/email-klassik)**.

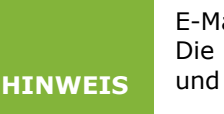

E-Mail Klassisch (IMAP) wird von Mitarbeiter/innen und Studierenden der WU genutzt. Die E-Mail-Adressen folgen dem Schema **username@wu.ac.at**. Ihren WU-Usernamen und Ihre E-Mail-Adresse finden Sie im **[Controlpanel](https://controlpanel.wu.ac.at/)**:

- Ihr WU-Username: Controlpanel *> Mein Account > Account Info*
- Ihre E-Mail Adresse: Controlpanel *> Mein E-Mail > E-Mail Info*

### **E-Mail "Klassisch" mit Outlook einrichten**

Starten Sie die Anwendung **Microsoft Outlook**. Klicken Sie auf *Datei*. Wählen Sie anschließend *Konto hinzufügen* aus.

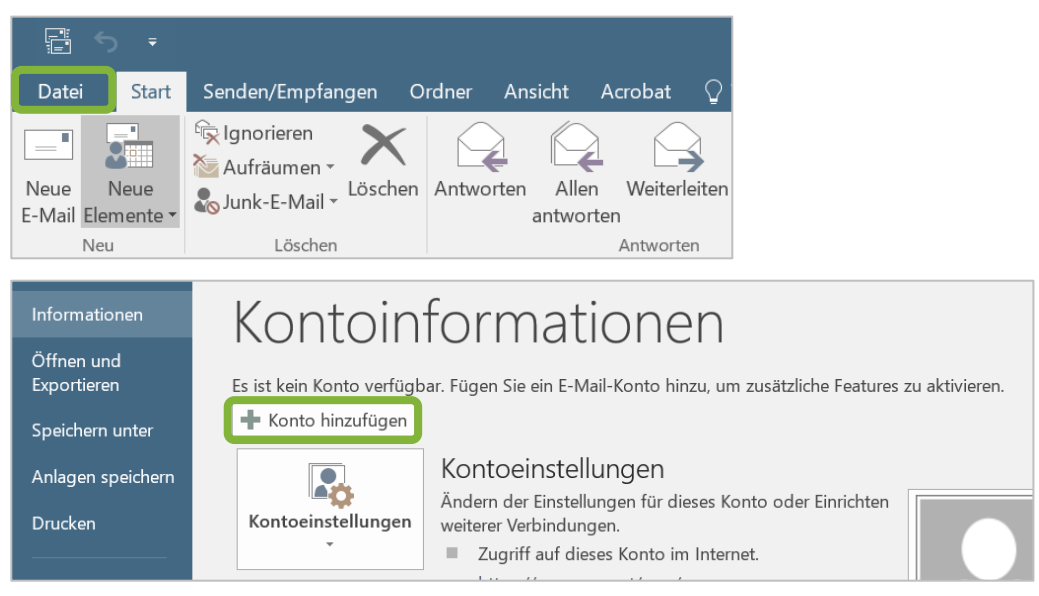

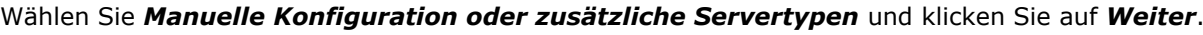

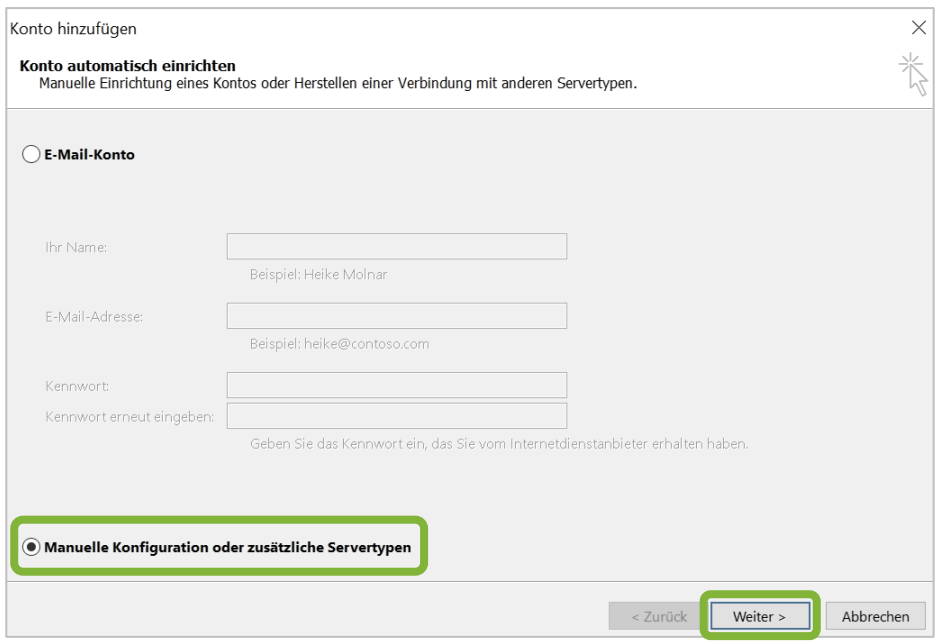

Wählen Sie *POP oder IMAP* und klicken Sie auf *Weiter*.

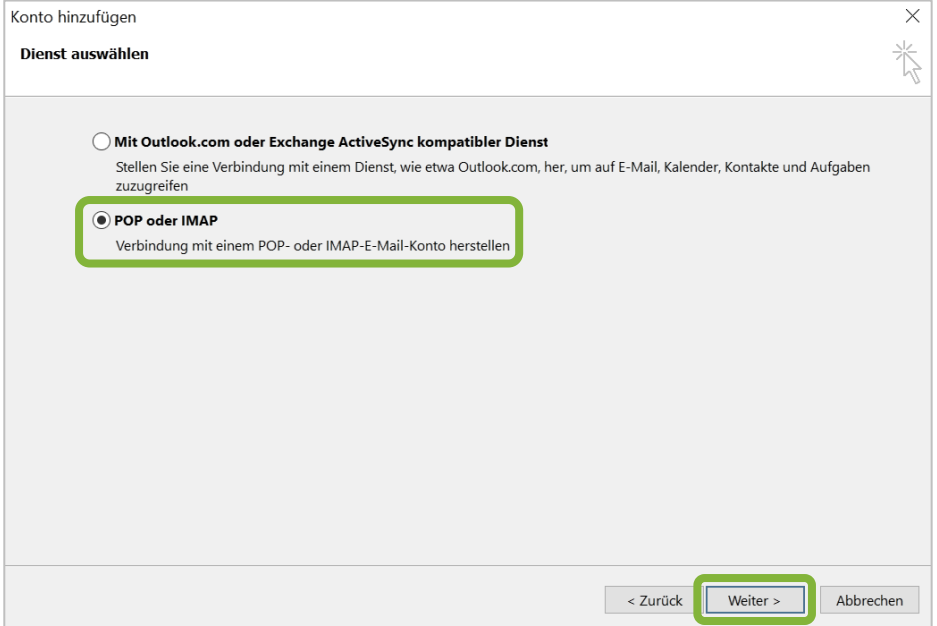

*Nächste Seite: IMAP Kontoeinstellungen festlegen*

#### Geben Sie Ihre IMAP-Kontoeinstellungen ein. Klicken Sie anschließend auf *Weitere Einstellungen*.

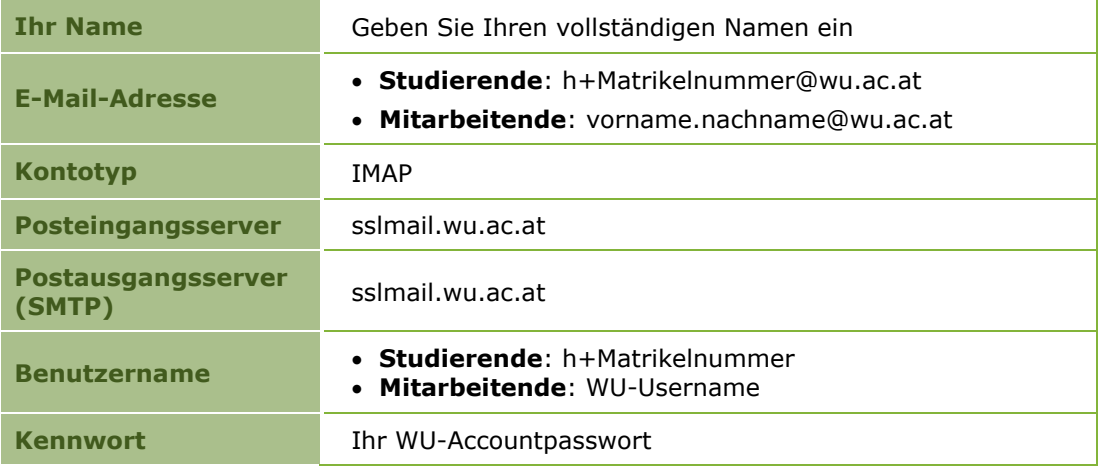

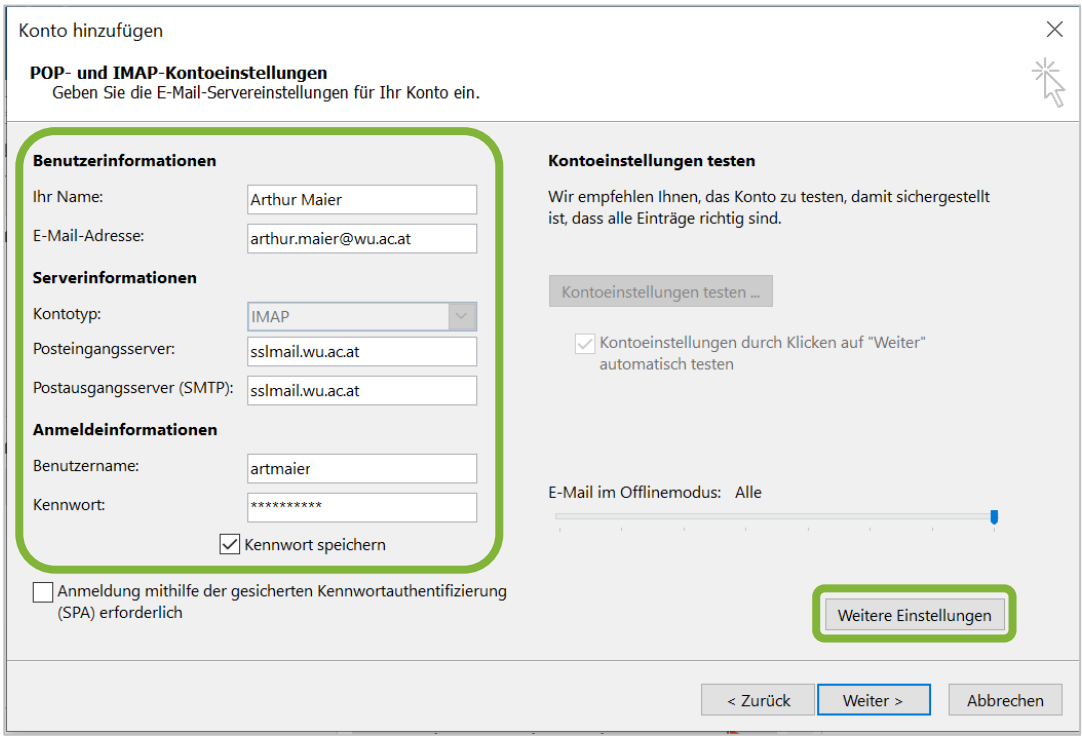

*Nächste Seite: Internet-E-Mail-Einstellungen festlegen*

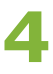

#### Klicken Sie auf die Registerkarte *Postausgangsserver*:

- Aktivieren Sie *Der Postausgangsserver (SMTP) erfordert Authentifizierung*.
- Wählen Sie *Gleiche Einstellungen wie für Posteingangsserver verwenden*.

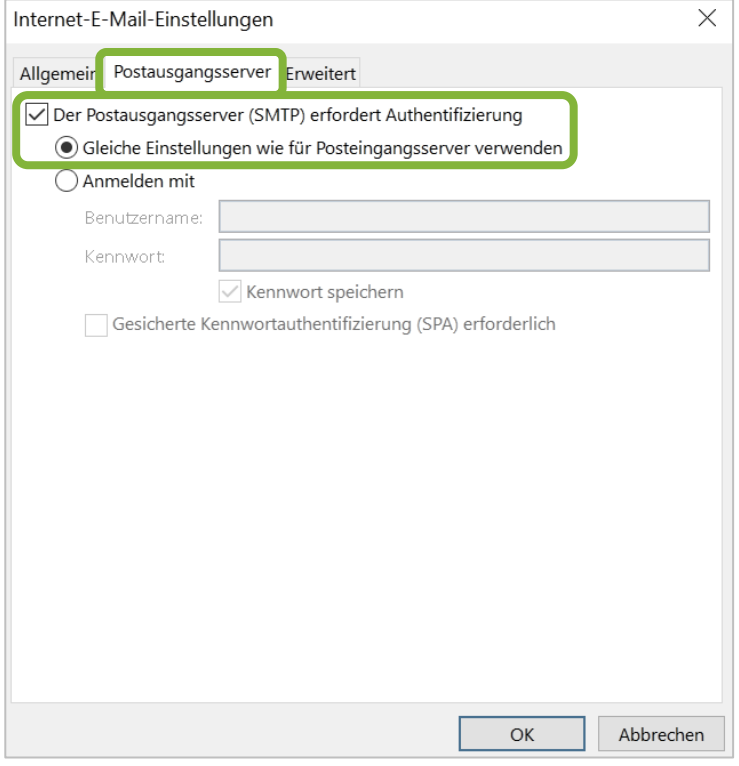

#### Klicken Sie auf die Registerkarte *Erweitert*.

Geben Sie die Daten für *Posteingangsserver* und *Postausgangsserver* an. Klicken Sie anschließend *OK*.

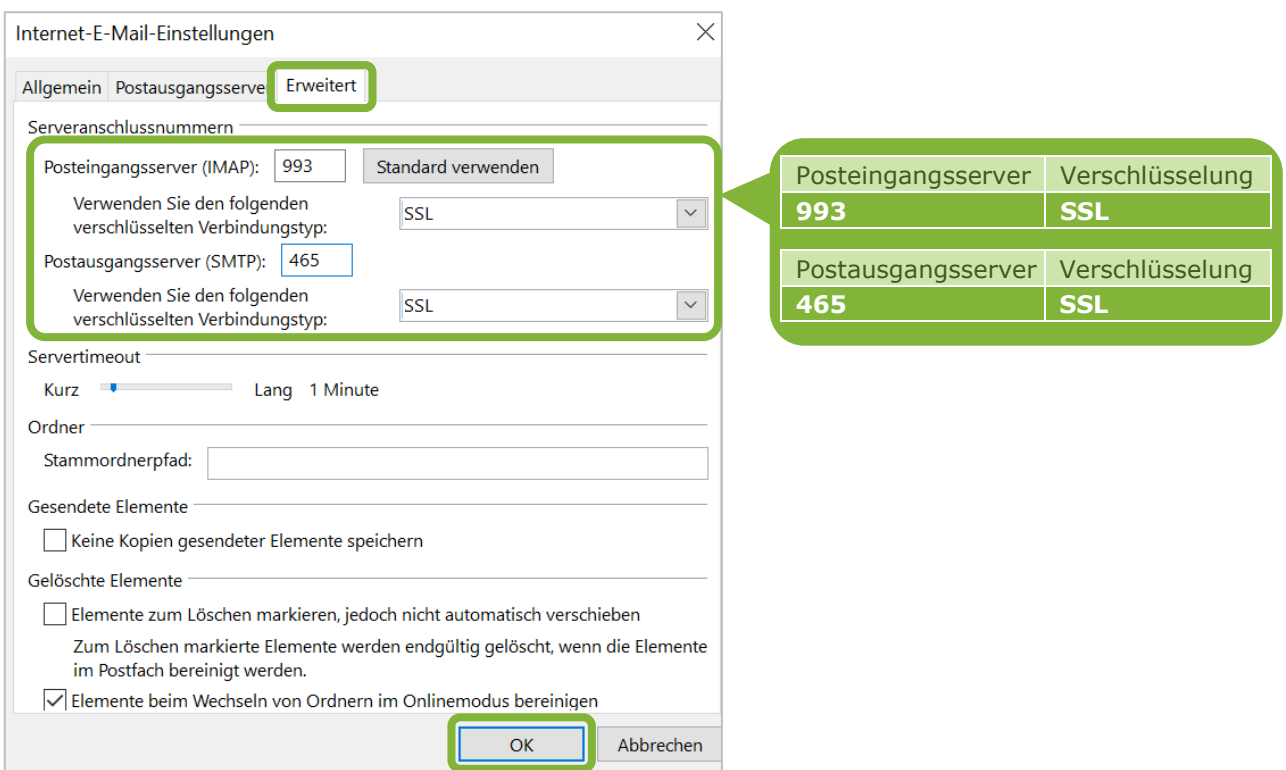

#### Klicken Sie auf *OK*.

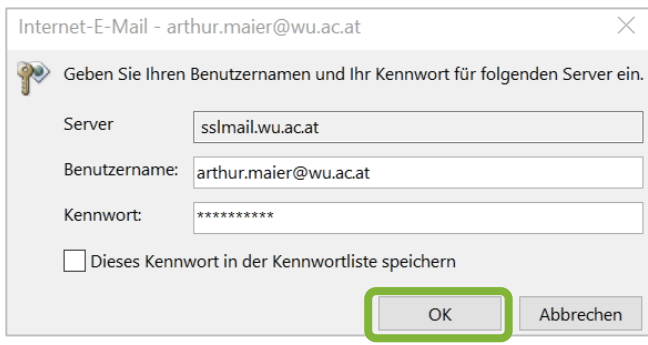

Outlook testet nun die Verbindungseinstellungen. Klicken Sie auf *Schließen*, nachdem die Tests erfolgreich durchgeführt wurden.

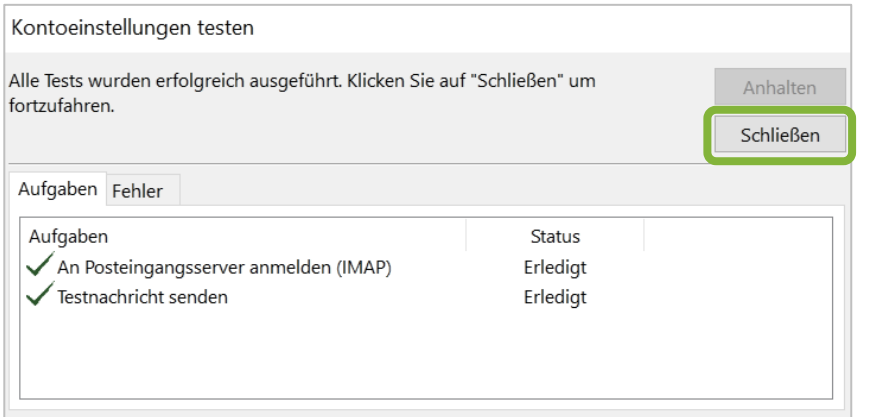

#### Klicken Sie auf *Fertig stellen,* um Ihre Kontoeinrichtung abzuschließen.

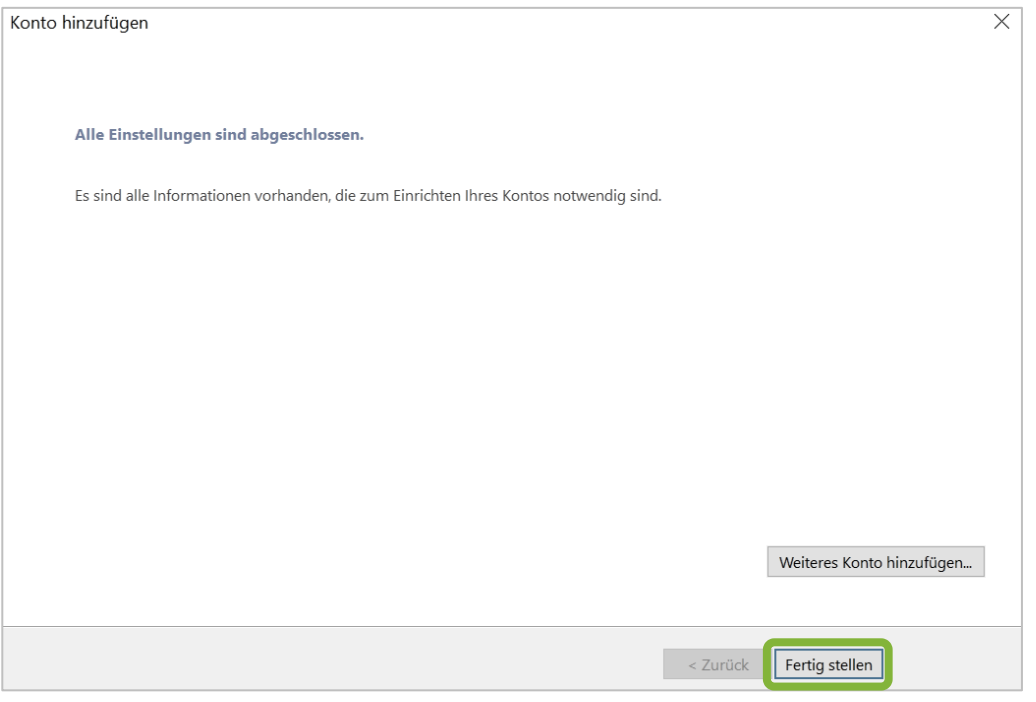

## **Feedback und Support**

Das **IT Support Center** der Wirtschaftsuniversität Wien ist erste Anlaufstelle für WU Angehörige bei IT-Fragen. Wir helfen Ihnen ergänzend zur vorliegenden Anleitung weiter und nehmen auch gerne Ihr Feedback entgegen.

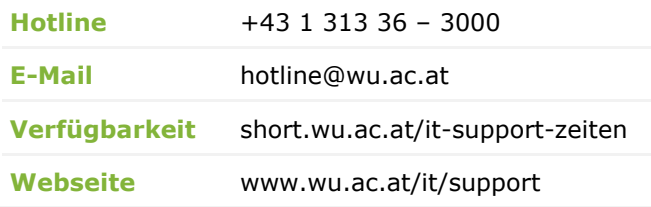

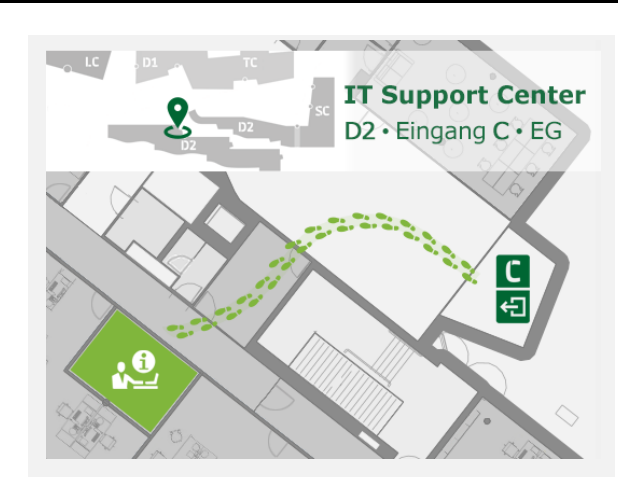